# CS-65 GSM модуль

Руководство пользователя

Модуль позволяет дистанционно контролировать состояние работы котла при помощи мобильного телефона. Пользователь (посредством модуля ST-65) информируется при помощи текстовых сообщений SMS о каждом сигнале тревоги управляющего регулятора котла. Кроме того, в любой момент после отправки соответствующего текстового сообщения SMS, пользователь получит обратный ответ с информацией об актуальной температуре всех датчиков. Дальнейшей выгодой оборудования является возможность проводить изменения заданной температуры любого контура при помощи мобильного телефона.

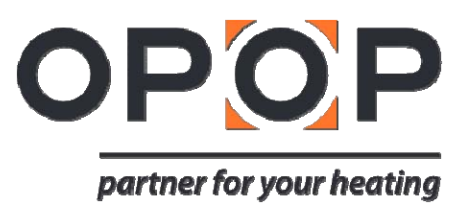

# СОДЕРЖАНИЕ

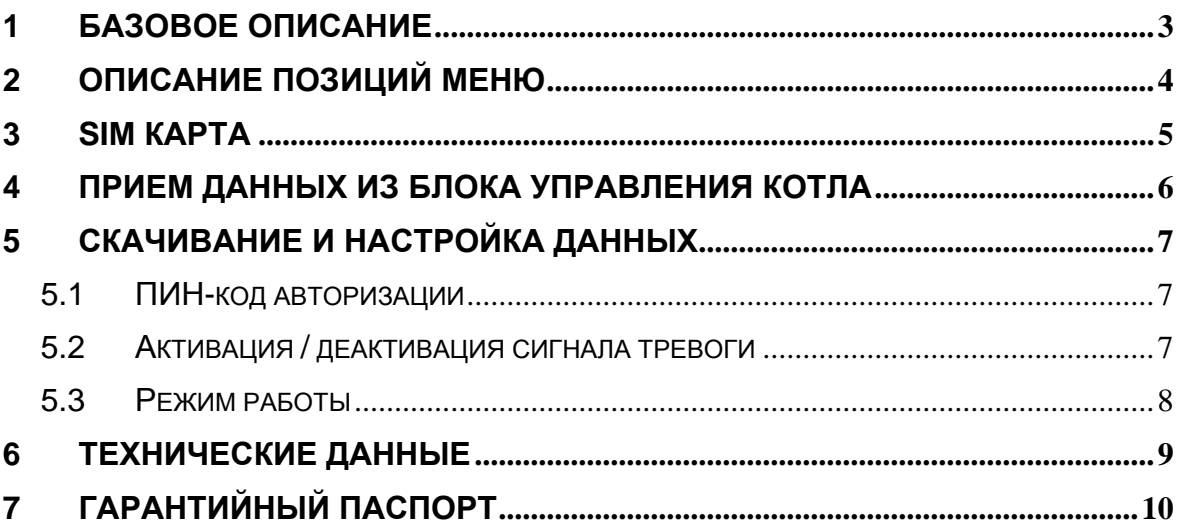

#### **1 ОСНОВНОЕ ОПИСАНИЕ**

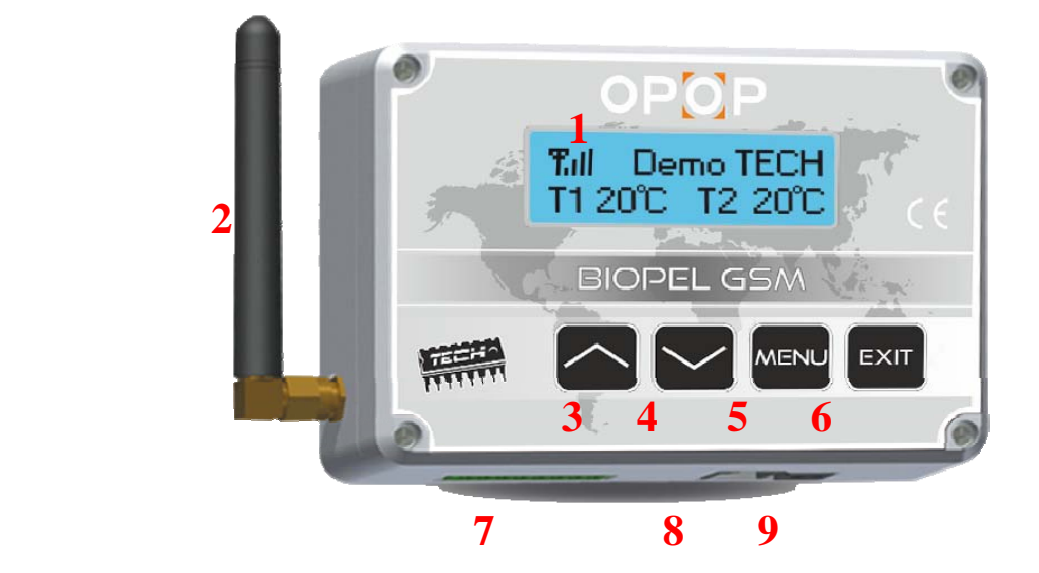

- 1. Дисплей
- 2. Антенна GSM
- 3. Перемещение в меню вверх
- 4. Перемещение в меню вниз
- 5. Вход в меню, подтверждение выбора
- 6. Выход из меню, отмена выбора
- 7. Питающий разъем, вход для вспомогательного оборудования, два разъема для внешних сенсоров
- 8. Разъем для коммуникации с наружным цоколем
- 9. Питание 9В/пост. тока

Модуль ST-65 успешно прошел испытание по электромагнитной совместимости при подключении максимальной нагрузки.

Для оценки соответствия была применена гармонизированная норма PN-EN 60730-2-9:2006.

#### ОПИСАНИЕ ПОЗИЦИЙ МЕНЮ  $\overline{2}$

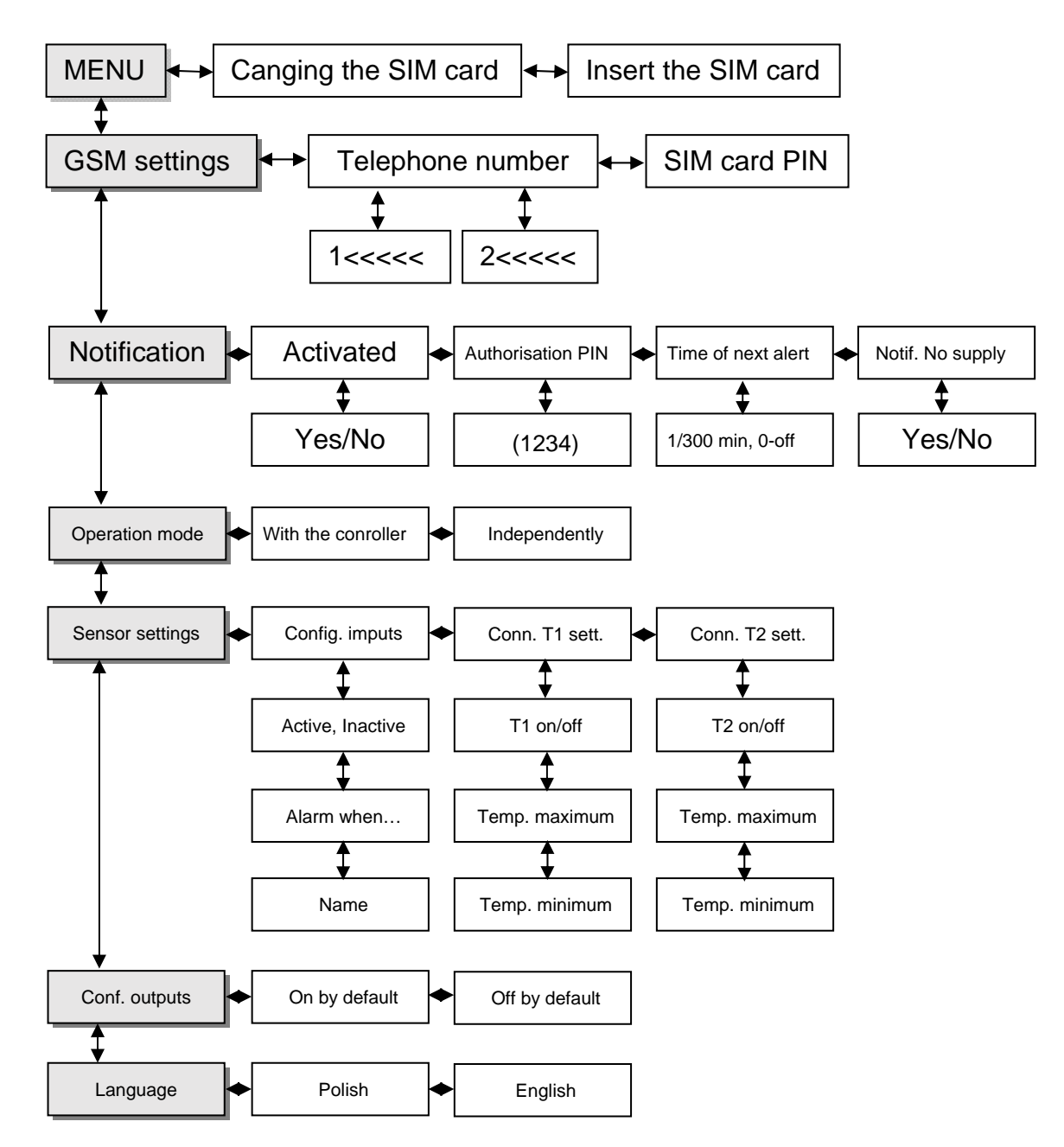

Ниже найдете описание позиций меню. Для правильной активации и использования GSM модуля, действуйте в соответствии с нижеуказанным руководством.

Меню блока управления стандартно на английском языке.

## **3 SIM КАРТА**

Модуль ST-65 GSM не будет работать без правильной установки и конфигурации карты SIM. В случае, если мобильный телефон определит, что карта SIM отсутствует, он переключится в режим ожидания установки карты. Карту SIM можно установить ТОЛЬКО И ЕДИНСТВЕННО в момент, когда на дисплее изображения управляющего регулятора изобразится надпись:

"Вложить карточку, Нажать кнопку"

В случае изменения карты SIM в течении работы модуля, необходимо применить опцию в меню модуля:

"Изменение карты SIM"

После выбора этой опции, модуль переключится в режим ожидания изменения карты. В этом случае необходимо дождаться изображения сообщения (смотрим выше). После установки карты необходимо отвинтить четыре крепежных винта и открыть закрывающий кожух оборудования.

## **4 ПРИЕМ ДАННЫХ ИЗ БЛОКА УПРАВЛЕНИЯ КОТЛА**

Модуль ST-65 GSM может работать самостоятельно или во взаимодействии с управляющим регулятором производства фирмы «TECH», который оборудован коммуникационной системой RS и который умеет обслуживать внешний модуль GSM. После подключения при помощи коммуникационного кабеля RS232 (с разъемами типа RJ, в сборе) необходимо в меню установки выбрать в функции "модуль GSM" >> включено.

Модуль ST-65 GSM, после правильного подключения к управляющему регулятору, получит актуальные параметры его работы. Эти параметры модуль может отправить по требованию пользователю формой текстового сообщения SMS . SMS отправляется на любой авторизованный телефонный номер.

После отправки на телефонный номер модуля кода ПИН авторизации, произойдет отправка пакета данных с параметрами работы регулятора.

Сообщение этого типа вызовет отправку обратного текстового сообщения SMS с актуальными параметрами работы управляющего регулятора котла.

Наименование Значение

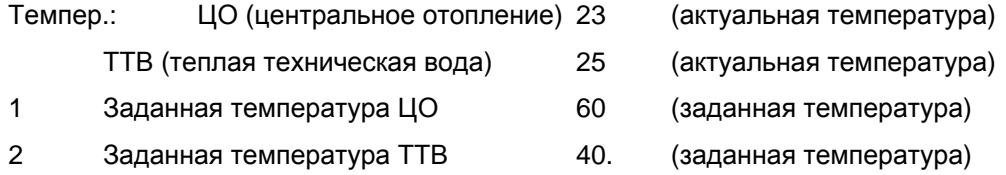

Количество и тип передаваемых данных зависит от настройки и режима работы управляющего регулятора. Каждый параметр изображается в новой строке, а фразы всегда разделены знаком пробела (порядковый номер всегда отделено от начала значения пробелом).

Для выполнения изменения настройки температур котла при помощи мобильного телефона, необходимо отправить текстовое сообщение SMS на номер телефона модуля ST-65 с следующим содержанием:

[ авторизации] [пробел] [пор. №] [пробел] [значение] [;]

 9999 1 65 ; 2 60 ;

То есть: 9999 1 65;2 60;

Эта команда (если авторизации настроен на "9999") изменить заданную температуру ЦО на 65°C, а заданную температуру ТТВ на 60°C.

# **5 СКАЧИВАНИЕ И НАСТРОЙКА ДАННЫХ**

## **5.1 ПИН-код авторизации**

Пользователь может в любое время изменить "ПИН-код авторизации" так, что отправит текстовое сообщение SMS на номер модуля в формате:

[актуальный ПИН-код авторизации] [пробел] [ПИН-код] [пробел] [новый ПИН-код авторизации]

наприм.

1234 ПИН-код 9999

То-есть: 1234 ПИН-код 9999

Текстовое сообщение этого типа проведет изменение ПИН-кода авторизации модуля из первоначального 1234 на 9999 и отправит обратное текстовое сообщение SMS с актуальными параметрами работы управляющего регулятора котла.

!!!ВНИМАНИЕ!!! ПИН-код авторизации предназначен для целей изменения настройки рабочих режимов модуля. Не рекомендуется сообщать этот код посторонним лицам.

## **5.2 Активация / деактивация сигнала тревоги**

Пользователь в любое время может включить или выключить отправку с модуля информации о сигналах тревоги тем, что отправит на номер модуля текстовое сообщение SMS в следующем формате:

[актуальный ПИН-код авторизации] [пробел] [команда]

наприм.

1234 Off

То-есть: 1234 Off

Текстовое сообщение этого типа выключит отправку текстового сообщения из модуля об эвентуальных сигналах тревоги.

или:

[актуальный ПИН-код авторизации] [пробел] [команда]

наприм.

1234 On

То есть: 1234 On

Текстовое сообщение этого типа выключит отправку текстового сообщения из модуля об эвентуальных сигналах тревоги.

#### **5.3 Режим работы**

Пользователь имеет возможность выбора типа приходящих информационных текстовых сообщений. W меню >>Режим работы по выбору опции

>>самостоятельно

в приходящих информационных текстовых сообщениях SMS будут содержаться исключительно данные из актуальных датчиков с контакторов и датчиков температуры.

после выбора опции

>>с регулятором

В приходящих информационных текстовых сообщениях SMS будут как данные из управляющего регулятора, так и данные из активных датчиков контакторов и температуры.

# **6 ТЕХНИЧЕСКИЕ ДАННЫЕ**

Питание 9В/пост.тока Потребляемая мощность 2Вт Температура окружающей среды 5 ÷ 50 °C Диапазон настройки температур сигнала тревоги -10 ÷ 85 °C Погрешность измерения 1°C Термостойкость дополнительных датчиков (KTY) -25 ÷ 90°C Длина кабеля для коммуникации RS232 5м

Модуль GSM подключен к управляющему регулятору котла при помощи четырехжильного коммуникационного кабеля RS232 с концевыми штекерами типа RJ (телефонный штекер). В рамках опции существует возможность дополнительно купить и подключить дополнительные элементы (Передатчик, Контактор и Датчики температуры)

# **7 ГАРАНТИЙНЫЙ ПАСПОРТ**

#### **Biopel GSM модуль:**

Производитель: ООО «OPOP» , Валашске Мезиржичи

#### Условия гарантии:

Пользователь должен поручить ввод в эксплуатацию, регулярное техническое обслуживание и устранение неисправностей только специализированному сервису. Этот гарантийный паспорт содержит сертификат качества и комплектности. Производитель подтверждает, что изделие проверено и своим исполнением соответствует техническим условиям и норме ČSN EN 303-5. Качеством функцию и исполнение котла гарантируем в течении 24 месяцев от даты продажи соответствующему потребителю, но не более 30 месяцев от даты отправки со склада завода-производителя, и это таким способом, что дефекты доказуемо возникшие в результате дефектного материала, дефектной конструкции или дефектного исполнения устраним в кратчайший срок за наш счет при условии, что котел:

• находится в нормальном техническом состоянии в соответствии с руководством по обслуживанию

• подключен к газоотводящему дымоходу в соответствии с нормой ČSN 73 4201:1989

• механически насильно не поврежден (не было произведено несанкционированное вмешательство, за исключением вмешательств разрешенных руководством по обслуживанию)

• тяга дымохода, в соответствии с нормой ČSN 303-5, должна соответствовать значению, указанному в этой норме (рис. 2 2 ст.26, в зависимости от типа котла)

• потребитель, при предъявлении рекламации, предъявит надлежаще заполненный этот гарантийный паспорт

• соблюдены инструкции производителя по применении напорных расширительных емкостей

- если покупатель не осуществит продажу изделия до указанного выше гарантийного срока, вся ответственность за эвентуальное повреждение изделия несет покупатель
- расходы, связанные с решением рекламации будут предъявлены покупателю

• изоляция под дверями топки и шамотная плита считаются расходным материалом, который, в случае повреждения, рекламации не подлежит

При сообщении о неисправности всегда необходимо предъявить этот гарантийный паспорт, указать точный адрес, а также указать обстоятельства, при которых неисправность случилась. О способе и месте ремонта решение примет наше предприятие.

ОТК, дата

Дата продажи\_\_\_\_\_\_\_\_\_\_\_\_\_\_\_\_\_\_\_\_\_\_

ООО «OPOP»

ул. Зашовска 750

757 01 Валашске Мезиржичи

Банковские реквизиты:

АО «Komerční banka»., № счета.:1608851/0100

ОГРН.: 47674105, ИНН.: CZ 47674105

Телефон: Торговый отдел: 571 675 589, Секретариат: 571 611 250, Производственный отдел: 571 675 405

Отдел снабжения: 571 675 114, Финансовый отдел: 571 675 472

Факс: 571 611 225Факс: 571 611 225